# SONY<sup>W</sup> YPCS1 Series Optical Disk Drive Replacement Instructions

### **IMPORTANT! PLEASE READ BEFORE YOU START**

These easy instructions are intended to guide you through the replacement process.

- $\checkmark$  Before you begin, place your notebook computer on a clean or covered surface to avoid damage to the computer's case.\*
- $\checkmark$  Follow the ESD (Electrostatic Discharge) damage prevention instructions:
	- o Hold parts by the edges, away from exposed circuitry when possible.
	- o Do not walk around excessively as this promotes static build-up.
- $\checkmark$  Before you begin, remove any jewelry you may be wearing to prevent scratches to the surface of your notebook computer.\*
- $\checkmark$  The appearance of the electronic components shown in the illustrations may be different from the components shipped. This slight difference does not affect the accuracy of these instructions.
- \* Sony is not responsible for damage caused by incorrect handling of the notebook computer.

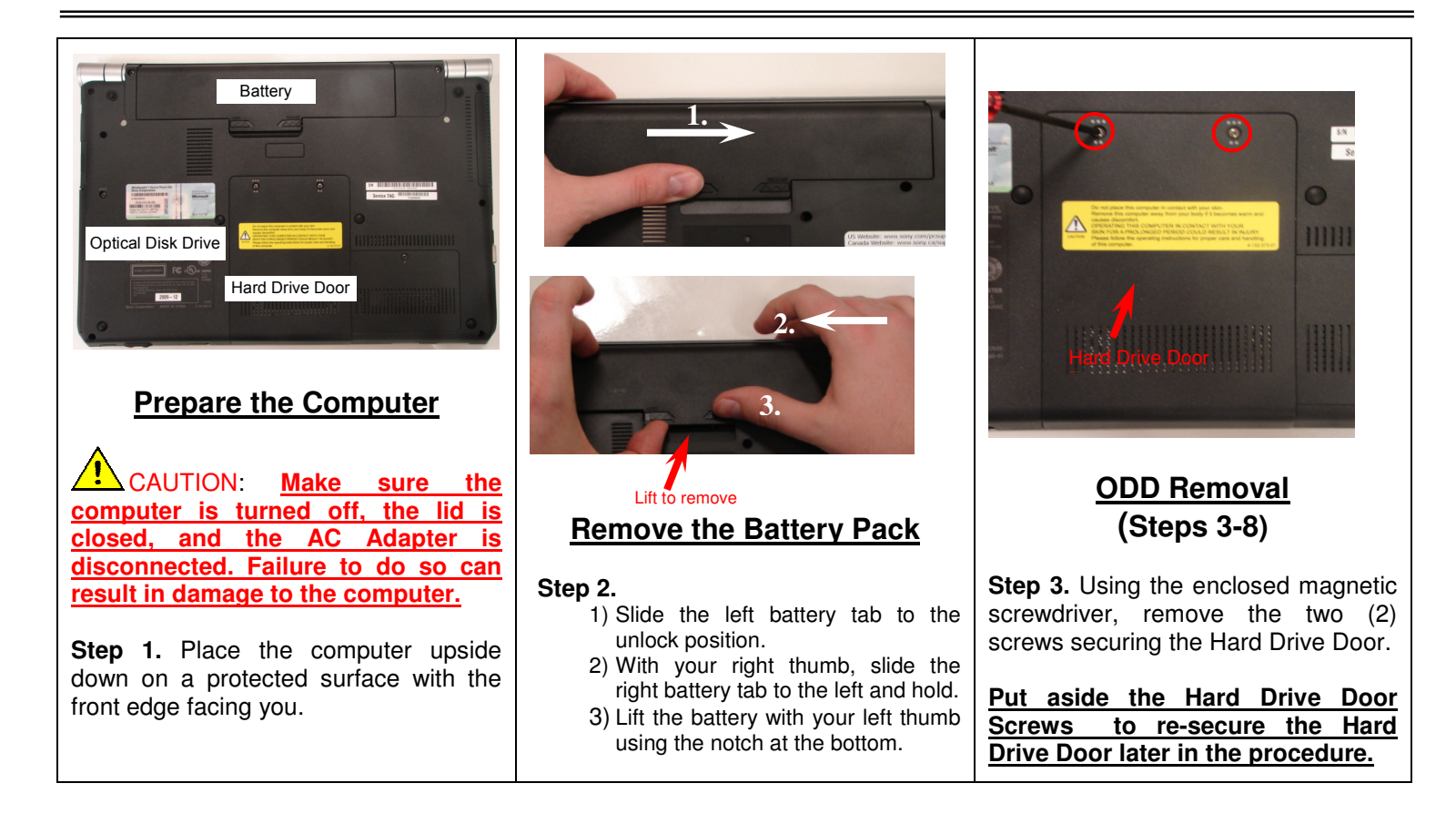

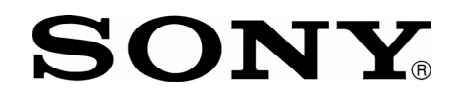

# SONY<sup>W</sup> YPCS1 Series Optical Disk Drive Replacement Instructions

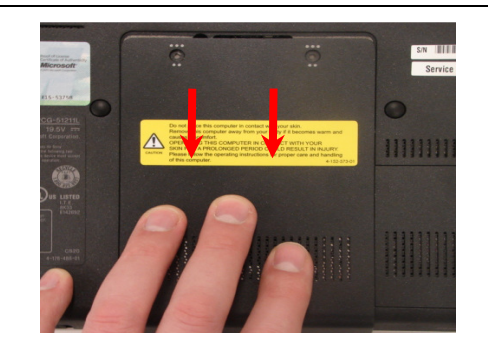

**Step 4.** Slide the Hard Drive Door away from the unit, and lift to remove.

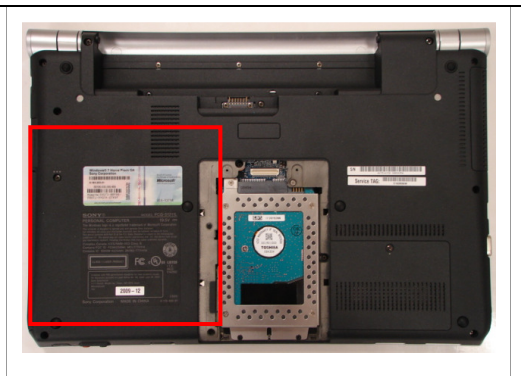

**Step 5.** Locate the Optical Disk Drive (ODD) Bay.

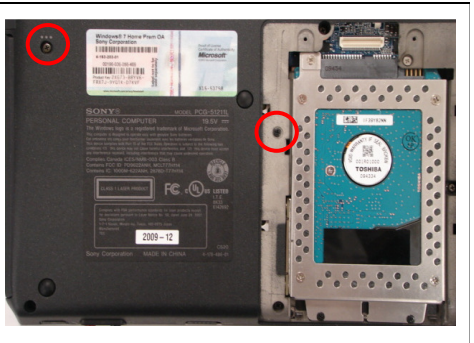

**Step 6.** Using the enclosed magnetic screwdriver, remove the (2) screws securing the ODD Bay. **Put aside the ODD Bay screws for later in the procedure.**

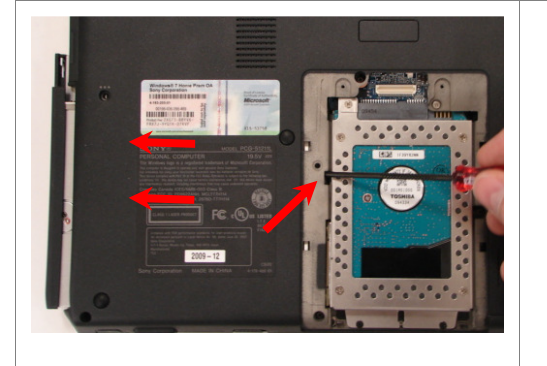

**Step 7.** Insert the enclosed screwdriver in the notch exposing the ODD Bracket (metal). Push to remove the ODD.

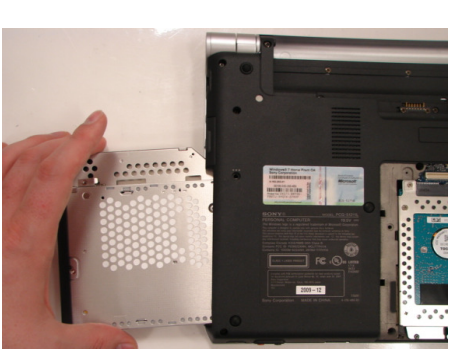

**Step 8.** Carefully remove the ODD from the unit.

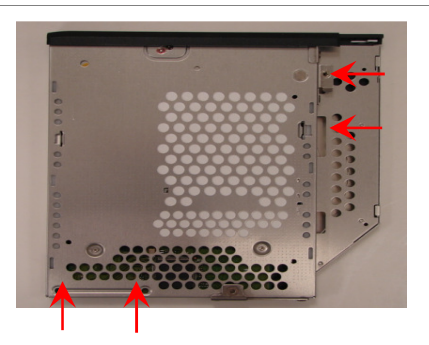

**ODD Disassembly (Steps 9-11)** 

**Step 9.** Identify the (4) side screws that secure the ODD brackets to the ODD.

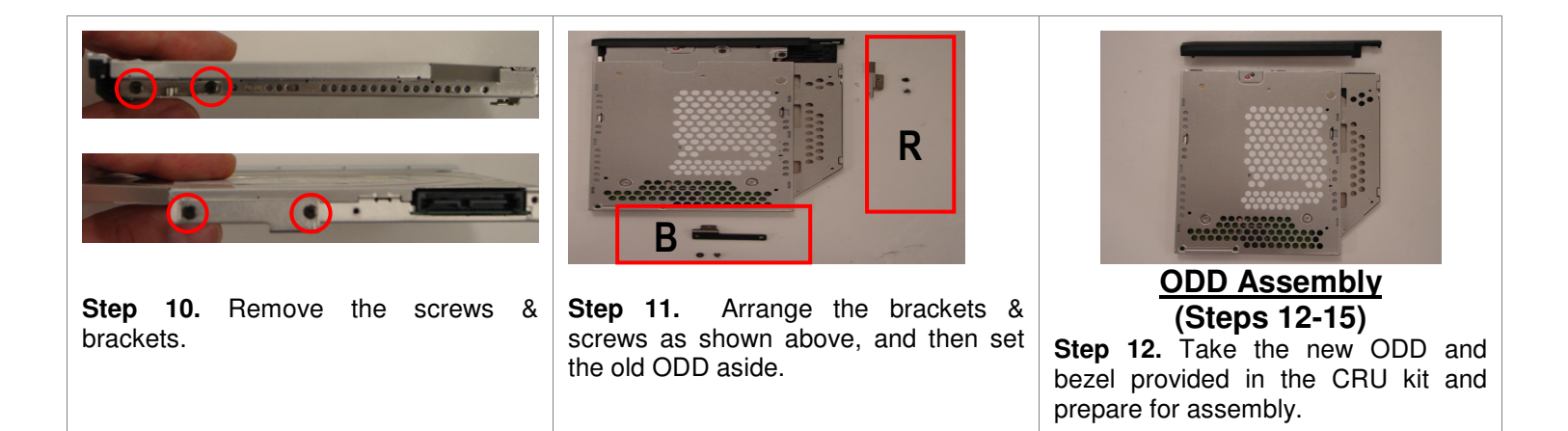

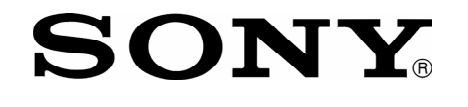

# SONY<sup>W</sup> YPCS1 Series Optical Disk Drive Replacement Instructions

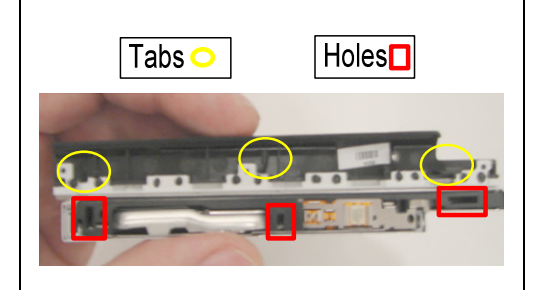

Note: Identify tabs on the bezel and tab holes located on the ODD. .

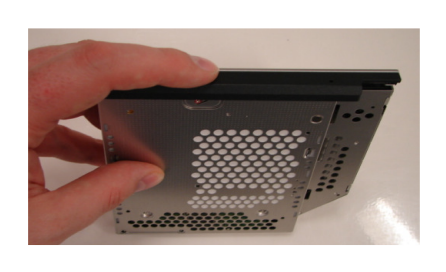

**Step 13.** Align the tabs on the bezel with the tab holes located on the ODD. Carefully press the bezel into place.

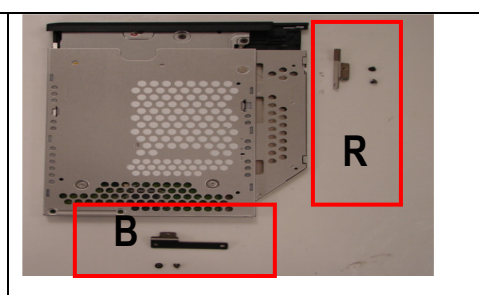

**Step 14.** Position the new ODD (Label side down) and identify the correct bracket with the correct side to be secured. Notice the different shape of each bracket and the alignment of the Bracket and ODD screw holes.

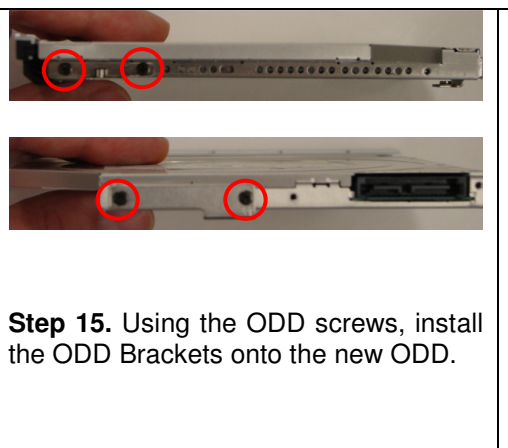

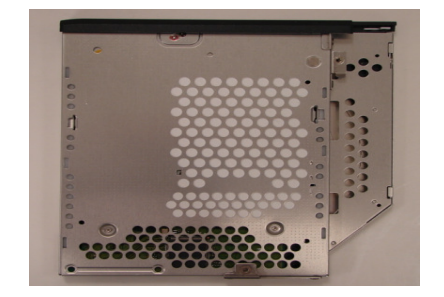

**NOTE:** After installation, all brackets should sit flush. The stamped letters located on the brackets should all be facing the same direction.

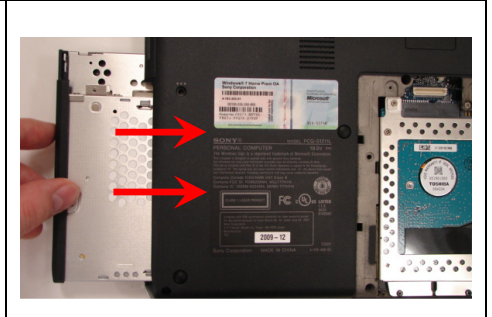

.**ODD Installation (Steps 16-20)**

**Step 16.** Align the ODD properly and fully slide into the computer.

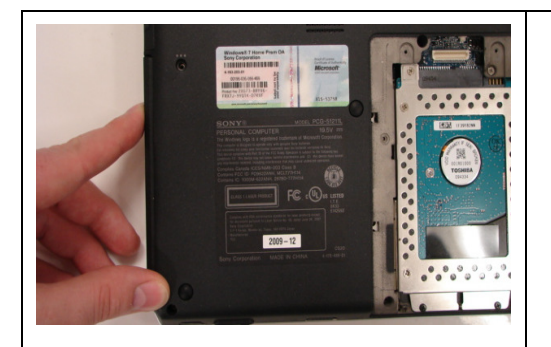

**Step 17.** Ensure that the new ODD is seated flush on the edge of the computer.

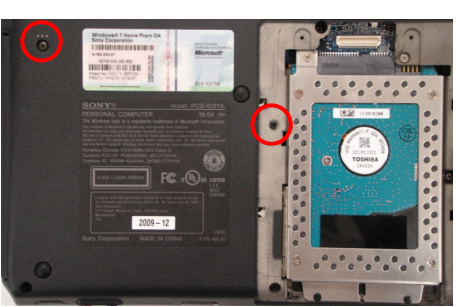

**Step 18.** Reinstall the two (2) ODD Bay screws to secure the ODD.

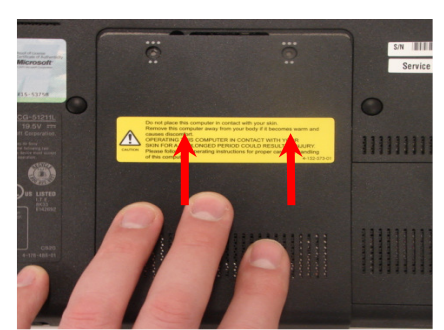

**Step 19.** Re-attach the Hard Drive Door by sliding it towards the unit.

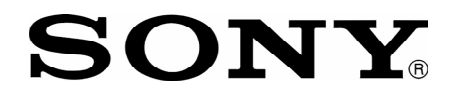

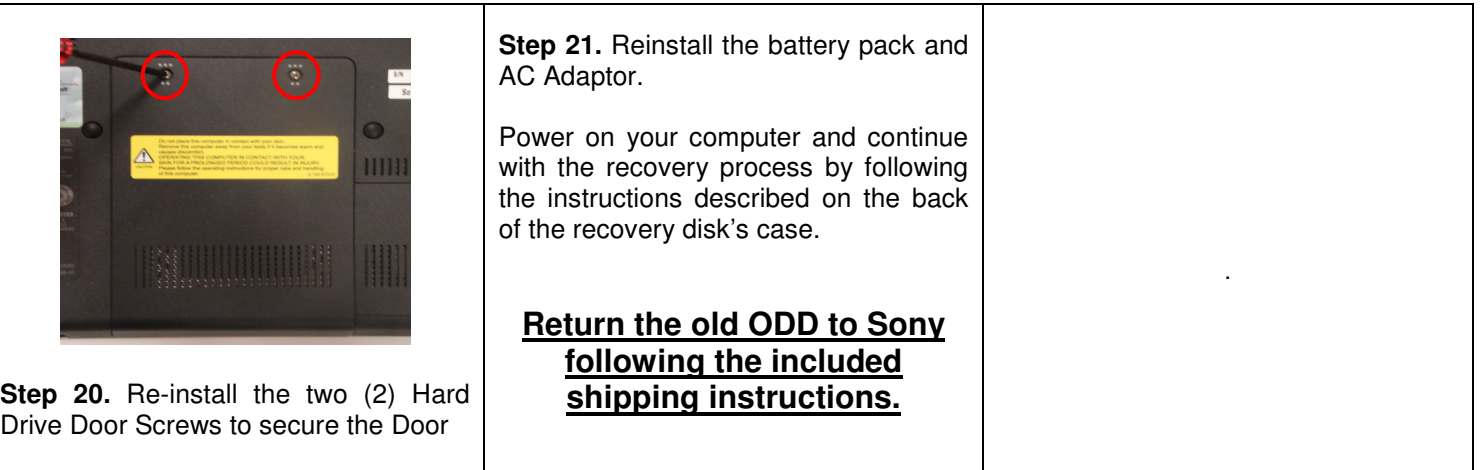